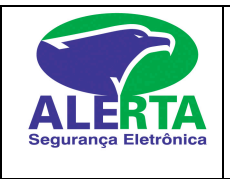

## **Manual do Usuário Central Elite**

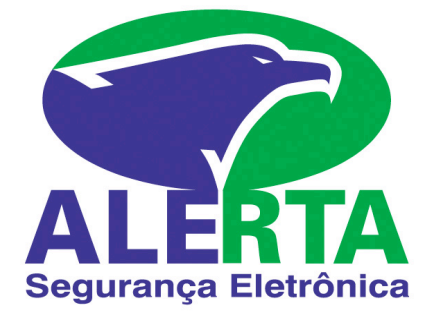

MANUAL DO USUÁRIO CENTRAL ELITE

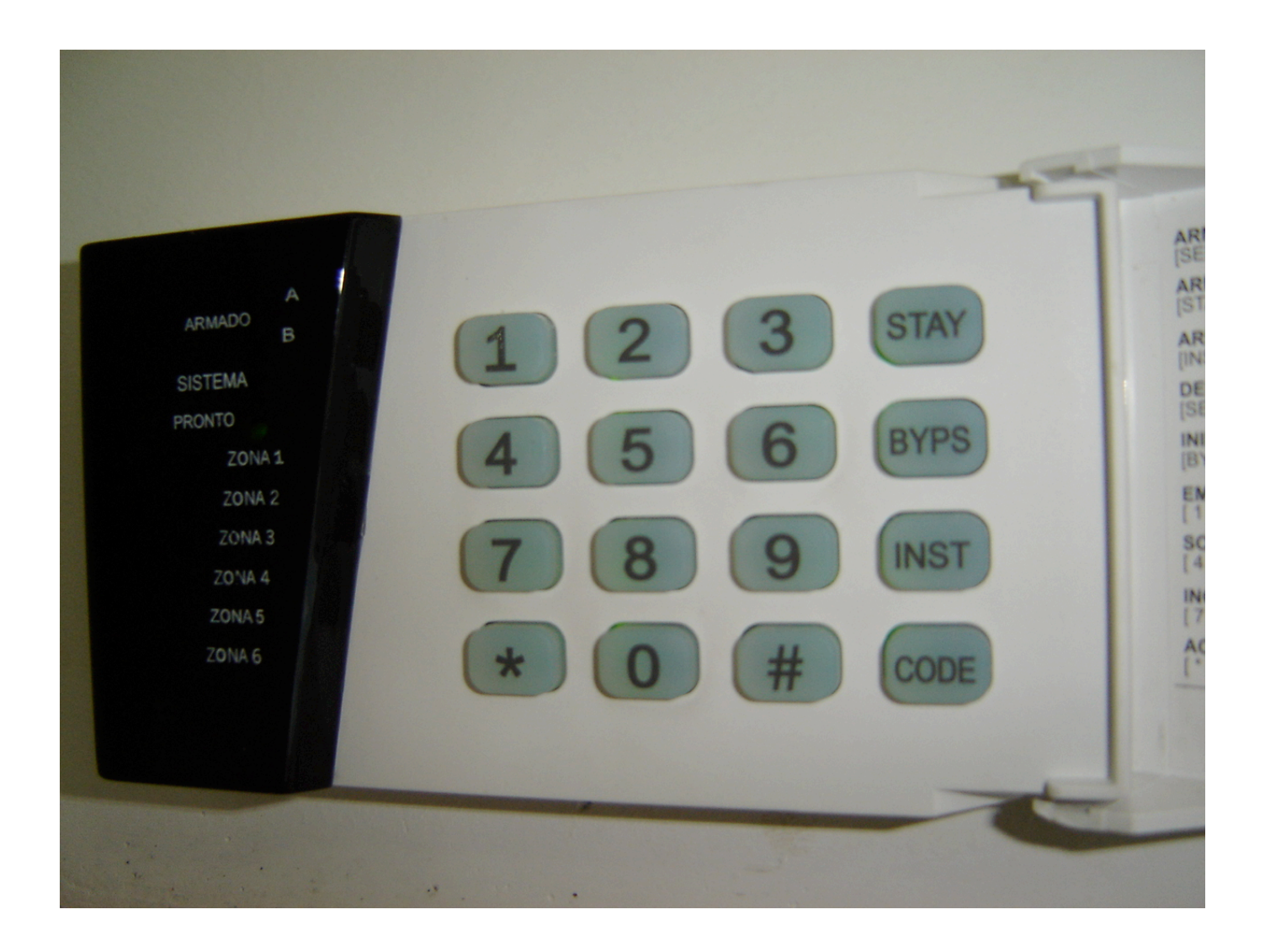

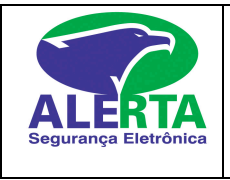

## **Manual do Usuário Central Elite**

# **Teclas de emergência Teclado:**

Pressione as teclas simultaneamente conforme abaixo e segure por 3 segundos para enviar o evento.

- $(1) + (3)$  = Emergência Médica
- $(4) + (6)$  = Cliente solicita serviço
- $(7) + (9) = Incêndio$
- $(*) + (+) =$  Pânico

### **Armando o Sistema:**

Para armar o sistema, o led do teclado pronto deve estar aceso.. Se o led estiver apagado, verificar qual zona esta aberta. Esta zona terá que ser fechada para que o alarme possa ser ativado. Em seguida, digite o código de acesso (04 dígitos), o teclado irá emitir "beeps" indicando tempo de saída e o led vermelho (Armado) vai acender .Após o término destes "beeps" o sistema está ativado.

### **Desarmando o Sistema:**

Entre pela porta programada para entrada e saída. Após a abertura da porta, o teclado irá dar "beep", referente ao tempo de entrada. Para desarmar, digite o código de acesso e o sistema irá desarmar. Se o código for digitado incorretamente apertar a tecla (#) e digitar novamente.

## **Inibindo zonas:**

Caso alguma zona apresente defeito, haverá necessidade de inibir a zona para armar o sistema. Pressione (byps) (senha), pressione as teclas das zonas a serem inibidas. As mesmas deverão acender. Logo após, pressione (#).

A Inibição das zonas serão canceladas automaticamente após o desarme.

### **Programar Códigos:**

As centrais Elite permite a gravação de 45 usuários,sendo que a posição **01 é o código mestre e 33 e 34 coação.**

Da posição 02 a 32 e da posição 35 a 45 pode gravar usuários comuns.

Pressione [code] [código mestre] [n<sup>o</sup> da posição] [código novo] [acender teclas dos direitos 1] [#] [acender teclas dos direitos 2] [#].

#### **OBS: As teclas direitos 1 e direitos 2 deixar acesas conforme negrito nas tabelas abaixo.**

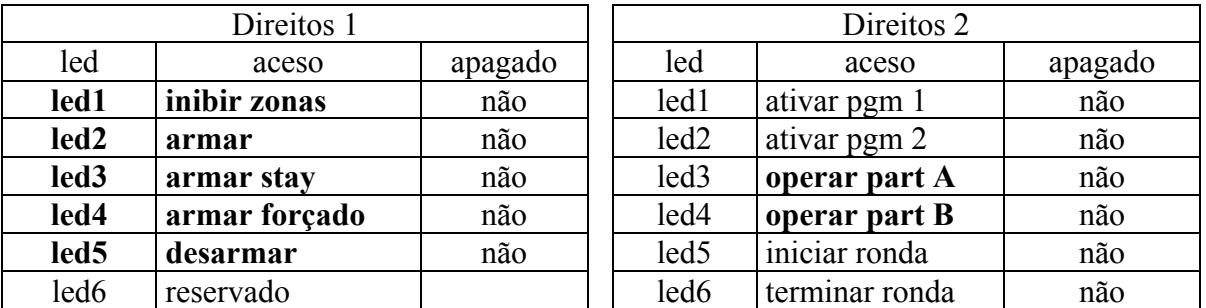

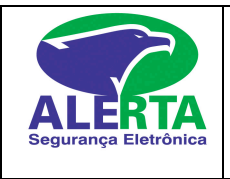

## **Apagando Código de Acesso:**

[code] [código master] [número da posição] [\*].

### **Apagando Todos os Códigos Exceto o Máster:**

[code] [código master] [49].

### **Programando Data e Hora:**

[code] [códico master] [60] [DD] [MoMo] [YY] [HH] [MiMi] [SS]

### **Visualizando problemas do sistema:**

Se o led Sistema estiver piscando digite [\*] [4] e verifique se os leds estão acesos:

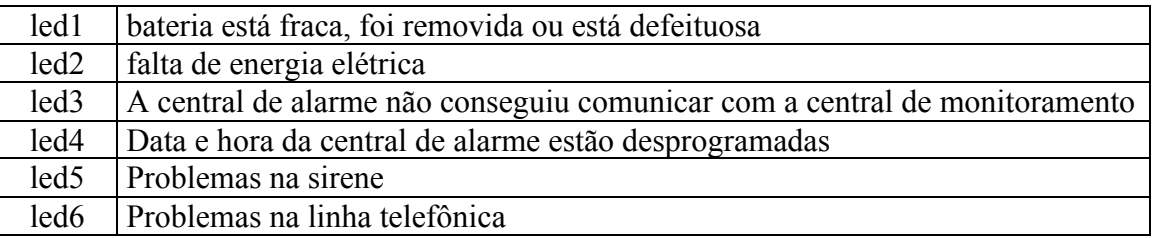

Obs: Quando há qualquer problema no sistema o teclado emite "beeps" de advertência. Para cancelar estes "beeps" basta apertar as teclas [\*] [4].

## **Visualizando a Memória de Alarme:**

Se o led sistema estiver piscando, digite [\*] [5] e você poderá visualizar a zona que disparou no periodo em que o sistema eseve armado.

A memoria de alarme some quando armamos o sistema..